Dear Parents,

We are very pleased to introduce to you and implement with you our new School Communicator"D6". The School Communicator is an app that will pop up on your computer and mobile every day to keep

## Get the Communicator on your Desktop or Laptop.

you up to date with all the News, Events and Documents, etc within the school.

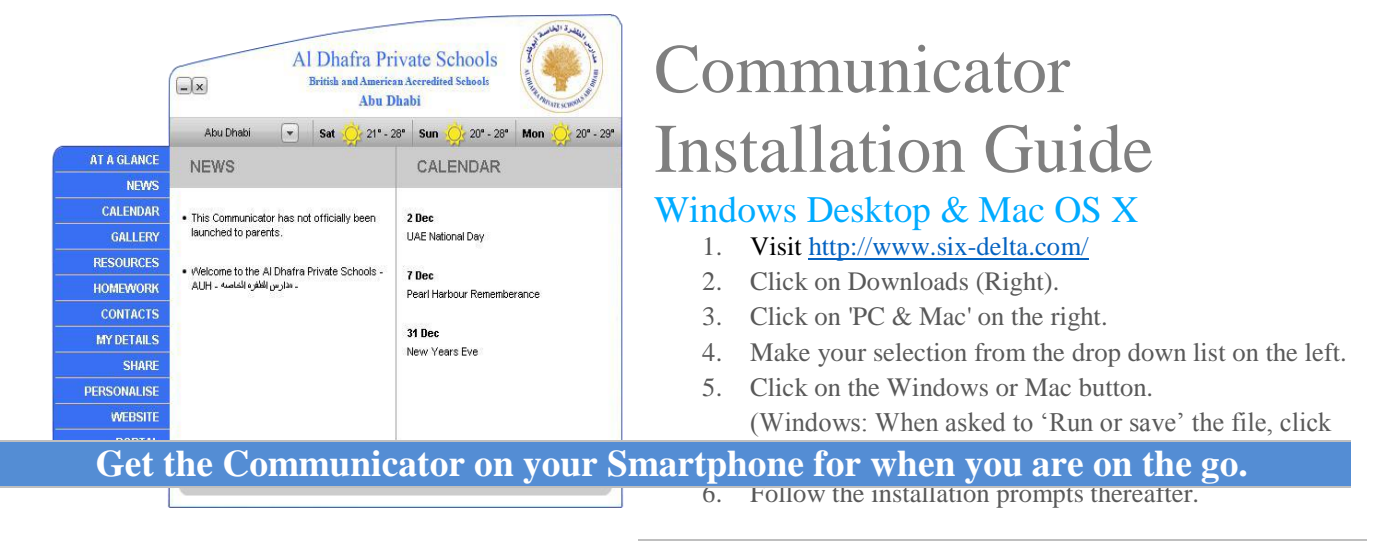

1 Search for "D6 Communicator" in your App store.

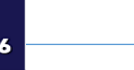

- 2 Select your App Schools
- 3 Register your details. (These details are confidential and never given out to 3rd parties).
- 4 Select "Middle East"

## **Windows and Blackberry OS 10 devices.**

- 5 Select your School "Al Dhafra Pvt School AUH"
- 6 Personalise your information feed. (Tap on menu icon on top left to access full menu). 1. The mobile app is browser based.
	- 2. In the mobile's browser visit [www.schoolcommunicator.mobi](file:///C:/Users/WG/Documents/Dropbox/SixDelta-Docs/Launch%20PDFs/_School%20Parent%20Download%20PDF/www.schoolcommunicator.mobi)
	- 3. Tap on register.
	- 4. Follow the steps and you will receive a password via e-mail.
	- 5. Go back to the registration page and use the same e-mail address and new password to register.
	- 6. Once open select 'Middle East' and then select your school.
	- 7. In the browser save the page as a bookmark.
	- 8. In browser settings/options select "Send bookmark to home screen".
	- 9. You can now open the 'app' and use as normal from your home screen.
	- 10. Please note that the browser based app *does not* support Alerts or Personalisation.

## **It is recommended that you also install the Computer Version in order to view and print larger documents. Visit http://www.six-delta.com on your computer**

**Please contact the IT department Support Team if you experience any problems installing the software it@dhafraschools.com**